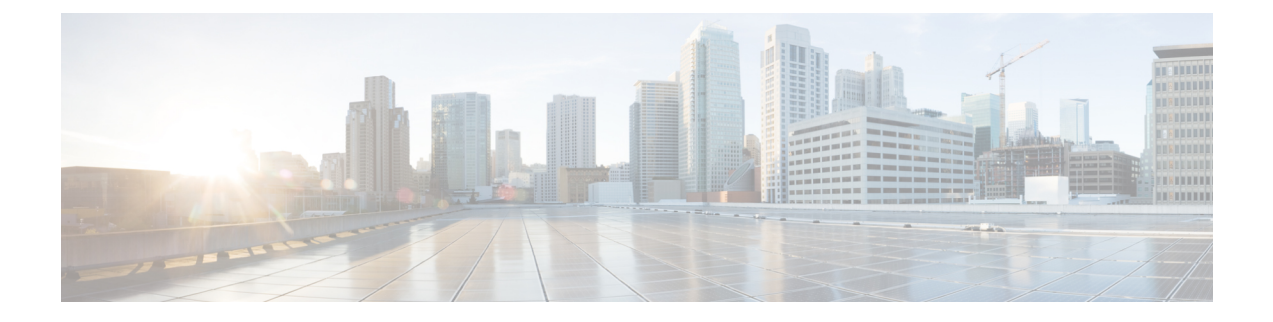

# **Cisco DCNM** プログラマブル レポート **API**

- テンプレート (1 ページ)
- テンプレート機能 (2 ページ)
- レポート レイアウト (3 ページ)
- レポート Python ライブラリ (6 ページ)

# テンプレート

Cisco DCNM リリース 11.4(1) では、新しいテンプレート タイプ「REPORT」が 2 つのサブタ イプ、UPGRADE および GENERIC とともに追加されています。テンプレート タイプは python であり、「generateReport」メソッドの実装を提供する必要があります。

# アップグレード

UPGRADE テンプレートは、ISSU の前後の ISSU に使用されます。これらのテンプレートは、 ISSU ウィザードに表示されます。

# **GENERIC**

GENERIC テンプレートは、一般的なレポート目的で使用できます。たとえば、インベントリ レポートの収集です。

# テンプレート構造

次の図は、テンプレート構造の例を示しています。

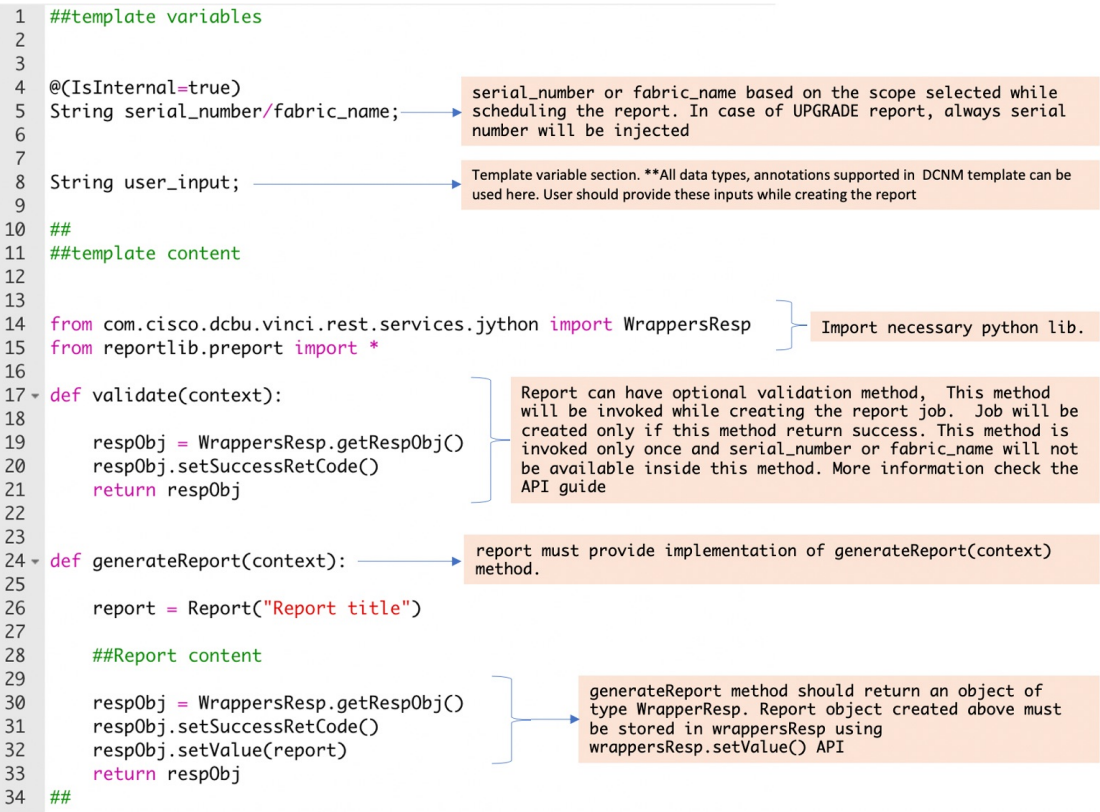

# テンプレート機能

#### **generateReport** メソッド

レポートの生成中に generateReport メソッドが呼び出されます。すべてのレポート導入ロジッ クを提供する必要があります。このメソッドは、コンテキストオブジェクトを受け入れます。 前述のように、このメソッドは WrappersResp オブジェクトを返す必要があります。

# 検証メソッド

検証メソッドはオプションです。テンプレートでこのメソッドが定義されている場合、レポー トアプリケーションはこのメソッドを呼び出して、ジョブの作成中に事前検証を実行します。 このメソッドは、選択されたデバイスまたはファブリックに関係なく、ジョブが作成され、1 回だけ呼び出された場合にのみ呼び出されます。

検証を通過した場合、このメソッドは WrappersResp を SuccessRetCode とともに返し、失敗の 場合は FailureRetCode をエラー リストのエラーとともに返す必要があります。

次に例を示します。

検証に失敗しました

def validate (context):

```
respObj = WrappersResp.getRespObj()
```

```
## Validation logic here
```

```
respObj.setFailureRetcode()
respObj.addErrorReport(template_name,error)
return respObj
```
## 検証に成功しました

```
def validate (context):
   respObj = WrappersResp.getRespObj()
    ## Validation logic here
    respObj.setSuccessRetcode()
    return respObj
```
コンテキスト パラメータの内容に基づいて検証を実行できます。

# コンテキスト パラメータ

コンテキスト パラメータは、次の属性で構成されます。

- **1.** ユーザ名:ジョブを作成したユーザの名前
- **2.** ユーザーロール:ジョブを作成したユーザのロール
- **3.** Job ID
- **4.** 再発:現在、1 回、毎日、毎週、毎月、オンデマンド、または定期
- **5.** 期間:繰り返しが定期的である場合、期間には頻度が選択されます。たとえば、10 分で す。

これらの値をコンテキストから読み取るには、「ジョブコンテキスト情報の取得」で説明され ている API を参照してください。

# レポート レイアウト

レポートには次のコンポーネントがあります。

- **1.** 要約
	- **1.** キーと値
	- **2.** メッセージ 推論
- **2.** 詳細/セクション
	- **1.** キーと値
	- **2.** JSON ドキュメント カード

**3.** JSON ドキュメントの配列 – テーブル

**3.** コマンド ログ

# 一覧ビュー

このビューには、レポートに含まれる各エンティティのサマリが表示されます。

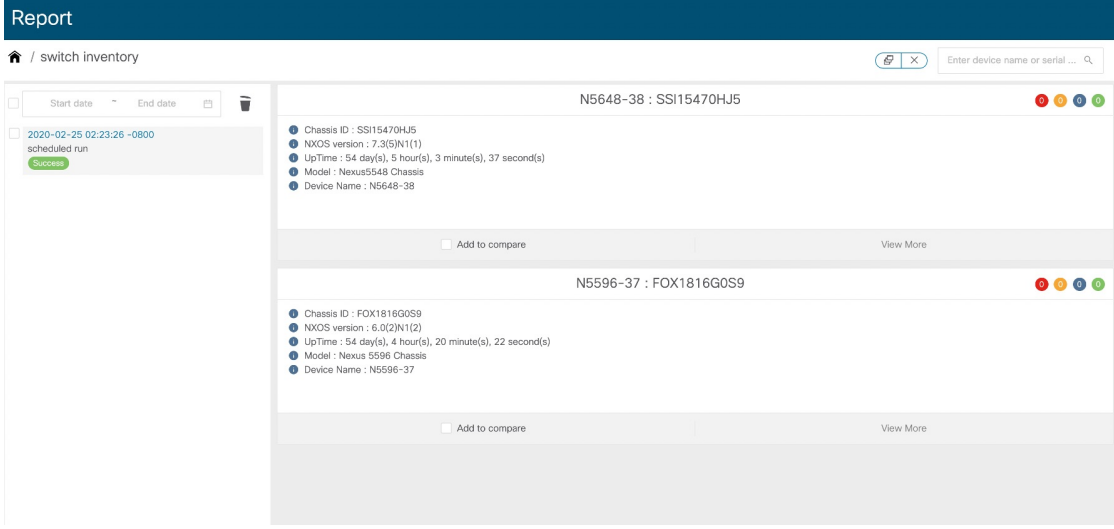

# 詳細ビュー

詳細表示には、サマリとともに完全なレポート JSON データが表示されます。レポートの詳細 は、論理的にセクションにグループ化されます。各セクションは、折りたたみ可能なウィジェッ トで個別に表示されます。

サマリ表示と詳細表示の両方で、レポートで生成されたエラー、警告、情報、成功メッセージ の数が表示されます。

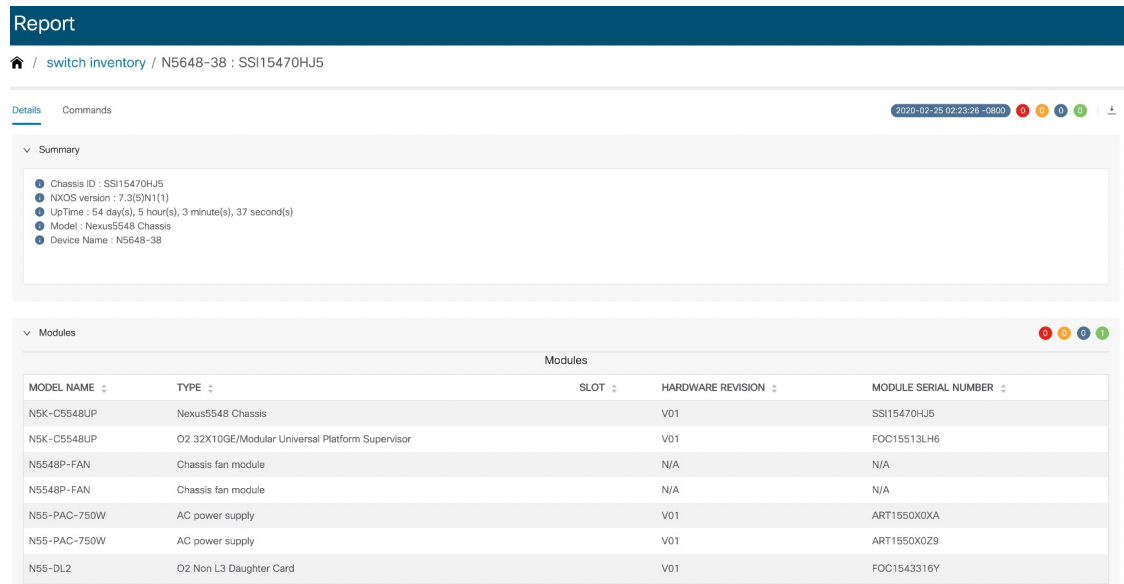

# コマンド ログ

コマンド ログには、コマンドの実行に使用された API に基づいて、レポートで実行されたす べてのコマンドが含まれます。

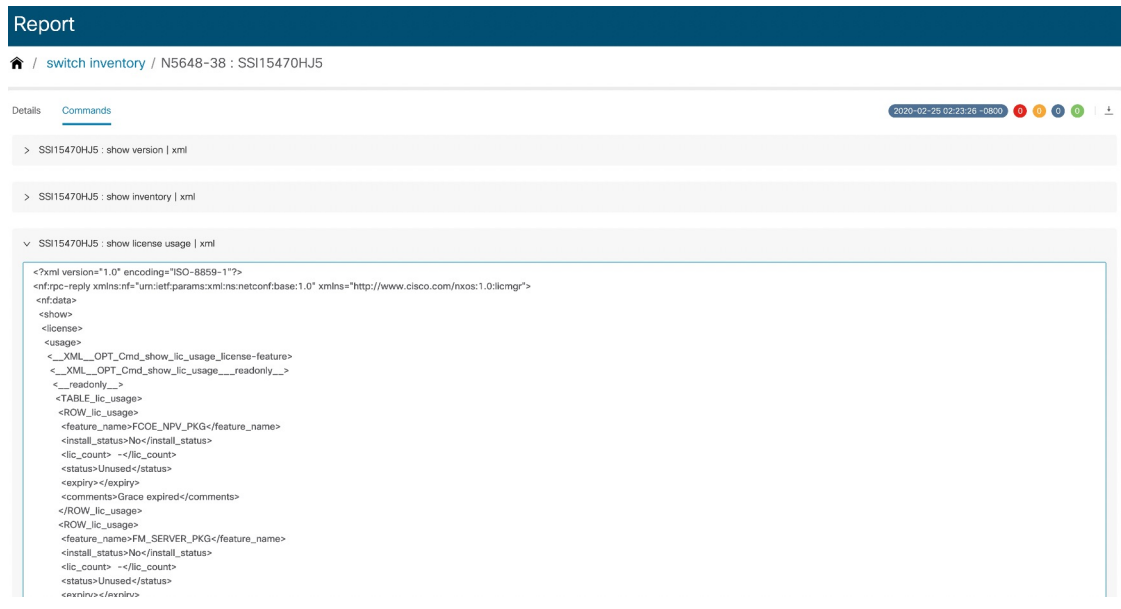

# レポート **Python** ライブラリ

レポートインフラストラクチャは、レポートJSONモデルを生成するための使いやすく軽量な Python ライブラリを提供します。この API を使用するには、テンプレートに次のインポート ステートメントを追加する必要があります。

from reportlib.preport import Report

# レポート **API**

# レポート オブジェクトの作成

すべてのレポートは、最初のステップとして「レポート」オブジェクトを作成する必要があり ます。

report = Report ("Report title")

# サマリの追加

すべてのレポートには1つのサマリを含めることができ、それはPythonディクショナリです。 サマリは次のように追加できます。

summary = report.add summary()

# サマリへのコンテンツの追加

キーと値

summary ['NXOS Version'] = '8.1(0)'

### メッセージ **–** 推論

summary.add message ("Simple message")

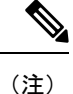

DCNM 11.4(1) では、DCNM はサマリの値として JSON オブジェクトをサポートしていま せん。次の例はサポートされていません。

summary["info"] = {"key":"value","key-2":"value-2"}

### サマリのテーブル

table = summary.add table(title, id)

- title:テーブルのタイトル
- \_id : テーブルの一意の識別子

#### テーブルへの行の追加

table.append(value, \_id)

• value:JSON オブジェクトです。ネストされた JSON はサポートされません。

• \_id : テーブルの一意の識別子

# 例:

table.append({'column1': 'value1','column2':'value2'}," FOX1816G0S9")

# セクションの追加

セクションは、レポートの内容を論理的にグループ化したものです。ユーザの判断により、こ れらのセクションを作成し、表示する情報を追加します。

セクションは次のように追加できます。

section = report.add section ("Section title", id)

- id:テーブルの一意の識別子
- セクション:ディクショナリです

#### セクションへのコンテンツの追加

# キーと値

以下に示すように、単純なキーと値のペアをセクションに追加できます。

section['key'] = 'value'

# **JSON** ドキュメント **–** カード

任意のキーと値のペアと同じように、単一の JSON ドキュメントを追加できます。ネストされ た JSON は 11.4(1) ではサポートされていません

section['key'] = {'key':'value','key-2':'value'}

JSON ドキュメントは、次のようにカード ウィジェットに表示されます。

# $Card-3$

Model Name: N9K-CX9808

Serial Number: DSDAS244455

- $\bullet$  NXOS version : 8.0(1).1
- **f** title : Card-3

# **JSON** ドキュメントの配列 **–** テーブル

**section.append** API を使用すると、ユーザはテーブルを作成し、行を追加できます(次の制限 が付きます)。

- **1.** すべての JSON ドキュメントには同じキーのセットが必要です
- **2.** ネストされた JSON はサポートされません

```
section.append(key, dictionary, id)
\,id:テーブルの行を一意に識別する一意の識別子。 idが重複すると、一意のid違反エラーが
発生します。
例:
section.append('Switch Details', {'name': 'N5K'},'DSDAS244455')
section.append('Switch Details', {'name': 'N6K'}, 'CSDAS244456')
section.append('Switch Details', {'name': 'N7K'}, 'ASDAS244457')
```
**Formatters**

Formatter を使用すると、UI に表示される値に追加のフォーマットを追加できます。

Model Name: N9K-CX9808 Serial Number: DSDAS244455  $\bullet$  NXOS version : 8.0(1).1 Model Name-2: N9K-CX9808 Model Name-5: N9K-CX9808 A Model Name-3: N9K-CX9808 Model Name-4: N9K-CX9808 title : Card-1

示されているように、値を次のようにマークできます。

- **1.** エラー
- **2.** 成功
- **3.** 警告
- **4.** INFO

これらのマーカーをレポートに追加すると、対応するカウント エラー、警告、成功、情報が UI に表示されるように自動的に更新されます。

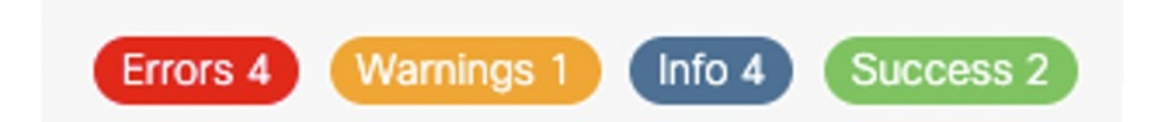

Formatter.add\_marker(value,marker)

- value:マーカーを追加する値。
- マーカー:Marker.ERROR,Marker.SUCCESS,Marker.WARNING,Marker.INFO

# 例:

Formatter.add marker ("NXOS version", Marker.INFO)

# グラフ

レポートは、サマリとセクションの両方でのグラフの追加をサポートしています。

## サマリへのチャートの追加

```
report = Report("title")
summary = report.add_summary()
summary.add_chart(ChartType, _id)
```
- **ChartType**: ChartTypes.COLUMN\_CHART, ChartTypes.PIE\_CHART, ChartTypes.LINE\_CHART.
- **\_id**:チャートの一意の ID

# セクションへのグラフの追加

```
report = Report("title")
section = report.add section("Section title", id)
section.add chart(ChartType, id)
```
- **ChartType**: ChartTypes.COLUMN\_CHART, ChartTypes.PIE\_CHART, ChartTypes.LINE\_CHART
- **\_id**:チャートの一意の ID

# 円グラフ

# 設定とサブタイトルのタイトル

```
pie_chart.set_title("Chart title")
pie_chart.set_subtitle("Sub title")
```
#### 付加価値を加えてください。

pie chart.add value("key", value)

- キー:文字列キー
- 値:数字の値

# 縦棒グラフ

### 設定とサブタイトルのタイトル

column\_chart.set\_title("Chart title") column\_chart.set\_subtitle("Sub title")

# **X** 軸と **Y** 軸のタイトルを設定する

column chart.set xAxis title("X-Axis title") column\_chart.set\_yAxis\_title("y-Axis title")

# 値の追加

bar chart.add value("key", value, category)

- キー:文字列キー
- 値:数字の値
- カテゴリ:棒グラフは、データを「カテゴリ」と呼ばれる論理グループに分割します。指 定されたキーには、各カテゴリの値が必要です。

たとえば、デバイス数がキーで、ファブリック名がカテゴリです。チャートには、ファブリッ クごと、つまりカテゴリごとにデバイス数が含まれている必要があります。

### 折れ線グラフ

## 設定とサブタイトルのタイトル

```
line_chart.set_title("Chart_title")
line_chart.set_subtitle("Sub_title")
```
# **X** 軸と **Y** 軸のタイトルを設定する

line\_chart.set\_xAxis\_title("X-Axis title") line chart.set yAxis title("y-Axis title")

## 値の追加

line chart.add value("key", value, category)

- キー:文字列キー
- 値:数字の値
- カテゴリ:折れ線グラフは、データをカテゴリと呼ばれる論理グループに分割します。指 定されたキーには、各カテゴリの値が必要です。

たとえば、デバイス数がキーで、ファブリック名がカテゴリです。チャートには、ファブリッ クごと、つまりカテゴリごとにデバイス数が含まれている必要があります。

# デバイスでの **CLI** の実行

### コマンドの表示

from reportlib.preport import show cli responses = show (serial number ,\*commands)

- serial number: コマンドを実行するデバイスのシリアル番号。VDCの場合、シリアル番号 は serial\_number:vdc\_name である必要があります。シリアル番号のリストを渡して、複数 のデバイスで同じコマンド セットを実行できます。
- \*commands:デバイスで実行するコマンド。可変引数です。複数のコマンドを指定できま す。

#### 例:

• 単一のスイッチでコマンドを実行する:

cli responses = show("FOX1816G0S9",'show version | xml', 'show inventory | xml', 'show license usage | xml')

• 複数のスイッチでコマンドを実行する:

```
cli responses = show( ["FOX1816G0S9","SSI15470HJ5"], 'show version | xml', 'show
inventory | xml', 'show license usage | xml')
```
#### コマンドの表示と応答の保存

from reportlib.preport import show and store cli responses = show and store(report, serial number, \*commands)

report:レポート オブジェクトが作成されました。

serial\_number: コマンドを実行するデバイスのシリアル番号。VDC の場合、シリアル番号は serial number:vdc name である必要があります。シリアル番号のリストを渡して、複数のデバ イスで同じコマンド セットを実行できます。

\*commands:デバイスで実行するコマンド。可変引数です。複数のコマンドを指定できます。

例:

• 単一のスイッチでコマンドを実行する:

cli responses = show and store(report, "FOX1816G0S9", 'show version | xml', 'show inventory | xml', 'show license usage | xml')

• 複数のスイッチでコマンドを実行する:

```
cli responses = show and store(report, ["FOX1816G0S9","SSI15470HJ5"], 'show version
 | xml', 'show inventory | xml', 'show license usage | xml')
```
注意:この API は、デバイスからの応答をレポートとともに elasticsearch に保存します。すべ ての応答を保存するとストレージが大幅に増加する可能性があるため、ユーザはこのAPIを使 用する際に注意する必要があります。

#### 戻り値

戻り値 API は応答のリストを返し、各応答は次の構造を持つディクショナリです。

```
{
'status': 'success' | 'failed,
'response':<response from device>,
'command':<cli command>,
'serial number': <device serial number>
}
複数のスイッチの場合、応答はスイッチごとのエントリを含む応答のリストです。
[
{
'status': 'success',
'response': < response from device>,
'command':'show version',
'serial_number': 'FOX1816G0S9'
},
{
'status': 'success',
'response': < response from device>,
'command':'show version',
'serial_number': 'SSI15470HJ5
}
]
```
# ジョブ コンテキスト情報の取得

**APP** からジョブをスケジュールしているときに選択された繰り返しを取得します

get\_recurrence(context)

この API は、ジョブの作成中に選択された繰り返しを返します。戻り値は、NOW、ONCE、 DAILY、WEEKLY、MONTHLY、ONDEMAND、および PERIODIC です。

### **get\_period**

ジョブが定期的にスケジュールされている場合、API を使用して期間情報にアクセスできま す。

period = get\_period(context) period.get period() will return the period period.get time unit() will return time Unit (HOURS, MINUTES)

# 履歴レポートの分析

以前に生成されたレポートの取得

「get\_previous\_reports()」メソッドを使用すると、過去に生成されたレポートを取得できます。 これは、現在のデータと履歴データに基づいて分析を実行するために使用できます。このAPI は、作成された時間の降順でレポートを返します。

List of reports = get\_previous\_reports (context,entity,count)

この API は、レポートのリストを返します。

コンテキスト: generateReport(context) メソッドから入力として受け取ったオブジェクト エンティティ: serial\_number またはファブリック名 カウント:取得するレポートの数

## 最も古いレポートを取得

oldest report = get oldest report(context, entity)

コンテキスト: generateReport(context) メソッドから入力として受け取ったオブジェクト

エンティティ: serial\_number またはファブリック名

上記の API はどちらも、情報を取得するために次の API を使用して Report オブジェクトを返 します。

**1.** 概要を取得する:report.get\_summary()

**2.** セクションの取得:report.get\_section(\_id)

report.get\_section(\_id)

**\_id**:セクションの一意の識別子

# **XML** ユーティリティ

#### **XML** ツリーを取得

from reportlib.preport import getxmltree xml element tree = getxmltree(xml string,tag)

この API は、指定されたタグの下にある XML ツリーを返します。

**xml\_string**:デバイスからの XML 応答。

タグ:XML タグ。このタグの下の完全な XML は、ElementTree として返されます。

**xml\_element\_tree**:この API は xml.etree.ElementTree オブジェクトを返します。

#### **XML** 行を取得する

CLI 応答に行がある場合、getxmlrows API を使用して行の配列を取得できます。

from reportlib.preport import getxmlrows rows = getxmlrows(xml\_tree,tag\_xpath)

**xml\_tree**:xml.etree.ElementTree オブジェクト

**tag\_xpath**:XML レコードの xpath。詳細については、 <https://docs.python.org/2/library/xml.etree.elementtree.html#xpath-support> を参照してください。

行:行の配列

### ノード値を取得

XML ノード値は、**getnodevalue** API を使用して読み取ることができます。この API は、プリ ミティブ型のノード値を取得するために使用する必要があります。

from reportlib.preport import getnodevalue value = getnodevalue(xml\_tree,node\_xpath)

### ノードが存在するかどうかを確認する

from reportlib.preport import has\_tag has tag(xml tree, tag)

この API は、指定されたタグが XML ツリーに存在するかどうかに基づいて true または false を返します。

# **WrapperResp**

すべてのレポートは、WrapperResp タイプのオブジェクトを返す必要があります。

WrapperResp は次のようにインスタンス化できます。

respObj = WrappersResp.getRespObj()

WrapperResp のリターン コードは、レポートが正常に実行されたかどうかを示します。

- **1.** すべてのコマンドが実行され、必要な情報が抽出された場合、レポートは成功 **respObj.setSuccessRetCode()** を返します。
- **2.** コマンドの失敗などの例外が発生した場合、レポートは失敗 **respObj.setFailureRetCode()** を返します。
- **3.** エラーの場合、エラーの理由を **respObj.addErrorReport(template\_name,error\_message)** と して追加できます。

Report セクションで作成されたレポート オブジェクトは、次のように WrappersResp の値に設 定する必要があります。

respObj.setValue(report)

# **Logger**

Logger を使用すると、レポート テンプレートからメッセージをログに記録できます。Logger を使用して記録されたすべての情報 は、/usr/local/cisco/dcm/fm/logs/preport\_jython.logに記録されます。

```
Logger.info("message")
Logger.debug("message")
Logger.error("message")
Logger.trace("message")
Logger.warn("message")
```
翻訳について

このドキュメントは、米国シスコ発行ドキュメントの参考和訳です。リンク情報につきましては 、日本語版掲載時点で、英語版にアップデートがあり、リンク先のページが移動/変更されている 場合がありますことをご了承ください。あくまでも参考和訳となりますので、正式な内容につい ては米国サイトのドキュメントを参照ください。